## **Réservation de repas**

## **Réservation et vacance scolaire / jour férié**

Lors des vacances scolaires ou de jour férié, il est possible de bloquer la réservation pour la période.

Pour activer une période de congés pour la réservation il aller dans le menu *Administration* \ *Terminaux* \ *Paramètres de réservation*

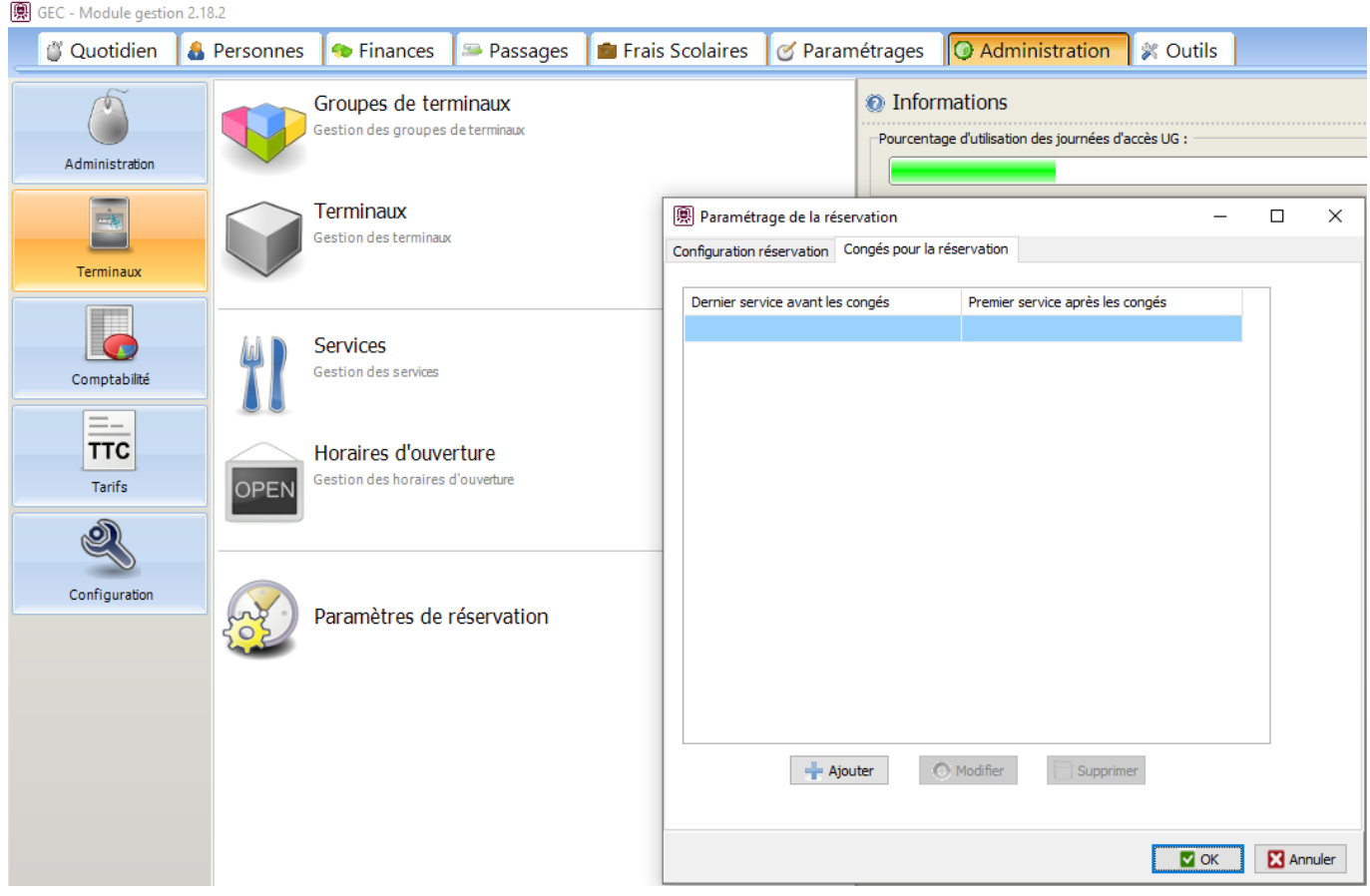

Dans l'onglet *Congés pour la réservation* ajouter le congé en saisissant :

- La date et le dernier service autorisé à la réservation
- La date et le prochain service autorisé à la réservation

**Attention**, cette manipulation n'est pas disponible pour le système de réservation dit "simple" (pour le prochain service uniquement)

Référence ID de l'article : #1083 Auteur : Arnaud Dernière mise à jour : 2023-02-16 11:50 Page 1 / 1 **(c) 2024 ARD <sav@ard.fr> | 26/04/2024 10:42**

[URL: http://faq-ard.fr/faq/content/14/84/fr/reservation-et-vacance-scolaire-\\_-jour-ferie.html](http://faq-ard.fr/faq/content/14/84/fr/reservation-et-vacance-scolaire-_-jour-ferie.html)